# **MCUXSDKFRTOSGSUG**

# Getting Started with MCUXpresso SDK and FreeRTOS OS

Rev. 6 — 16 July 2020

### 1 Overview

The MCUXpresso Software Development Kit (MCUXpresso SDK) 2.8 provides a comprehensive software package with pre-integrated FreeRTOS OS. NXP provides FreeRTOS OS additions, such as RTOS driver wrappers, RTOS ready FatFs file system, and the implementation of FreeRTOS tickless mode. This document describes steps required to configure supported development tools used to build run, and debug applications with the FreeRTOS OS targeted for MCUXpresso SDK.

# 2 FreeRTOS OS role in MCUXpresso SDK

The MCUXpresso Software Development Kit (MCUXpresso SDK) is a software framework for developing applications on MCUs. The software components in the framework include peripheral drivers, middleware, and real-time operating systems.

This version of MCUXpresso SDK provides FreeRTOS OS version 10.3.0. Detailed information about the distribution can be found on <a href="www.freertos.org">www.freertos.org</a>. The framework contains a set of examples which show basic FreeRTOS OS features. This makes it easy to start a new FreeRTOS project or begin experimenting with FreeRTOS OS. Selected drivers and middleware are RTOS ready with related FreeRTOS adaptation layer.

## 3 FreeRTOS source description

Core files: Generic FreeRTOS core files are located in <SDK\_DIR>/rtos/freertos\_kernel. Header files are in the <SDK\_DIR>/rtos/freertos/freertos/freertos kernel/include subfolder.

 $\textbf{Port files}: Free RTOS \ porting \ files \ are \ located \ in < \texttt{SDK\_DIR} > / \texttt{rtos} / \texttt{freertos\_kernel/portable}.$ 

Configuration files: Configuration files are designed as application specific and its location is dependent on the application location. Usually they are located in the example's root folder (for freertos\_sem: <SDK\_DIR>/boards/<board>/rtos\_examples/freertos\_sem). The main configuration file is FreeRTOSConfig.h.

# 4 FreeRTOS package integration in MCUXpresso SDK

- · Removed files unrelated to NXP MCUs.
- · Added SystemCoreClock global variable to FreeRTOSConfig.h.
- · Enabled low power tickless mode.

### 5 FreeRTOS drivers

Selected drivers provide FreeRTOS support in the form of an additional layer. This solution enables simple driver integration in RTOS-based applications.

Drivers with FreeRTOS layers are:

• UART / LPUART / LPSCI

#### Contents

| 1 Overview                                       | 1        |
|--------------------------------------------------|----------|
| 2 FreeRTOS OS role in MCUXpresso SDK             | <i>'</i> |
| 3 FreeRTOS source description                    | 1        |
| 4 FreeRTOS package integration in MCUXpresso SDK | ^        |
| 5 FreeRTOS drivers                               | ′        |
| 6 FreeRTOS example applications                  | 2        |
| 7 Revision history                               | 9        |

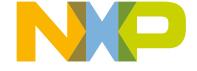

- I2C / LPI2C
- · SPI / LPSPI / DSPI / ECSPI

The drivers for the FreeRTOS OS is a layer built on top of standard SDK peripheral drivers to achieve multithread (RTOS) awareness. The wrappers provide an API, which blocks the calling task until the I/O operation completes and allows other tasks to run in the background. This is achieved by using the asynchronous API of the underlying driver, along with RTOS task synchronization objects. Underlying drivers require enabled interrupts for proper operation.

It is recommended to use the FreeRTOS drivers instead of SDK bare metal drivers. The UART class drivers are demonstrated in the FreeRTOS UART examples. The example shows how to use UART class driver with the FreeRTOS OS for standard communication.

# 6 FreeRTOS example applications

The SDK provides a set of FreeRTOS OS-related applications. The examples are written to demonstrate basic FreeRTOS features and the interaction between peripheral drivers and the RTOS.

## 6.1 List of examples

Table 1. List of examples

| FreeRTOS examples          | Driver examples    |
|----------------------------|--------------------|
| freertos_hello             | freertos_uart      |
| freertos_event             | freertos_lpuart    |
| freertos_sem               | freertos_lpsci     |
| freertos_sem_static        | freertos_i2c       |
| freertos_mutex             | freertos_lpi2c     |
| freertos_queue             | freertos_spi       |
| freertos_swtimer           | freertos_dspi      |
| freertos_generic           | freertos_ecspi     |
| freertos_tickless          | freertos_lpspi     |
| freertos_percepio_snapshot | freertos_sdcard    |
| freertos_segger_sysview    | freertos_mmccard   |
| freertos_sdio              | freertos_gpio      |
| freertos_debug_console     | freertos_lpspi_b2b |
| freertos_fpu               |                    |
| freertos_pf1550            |                    |
| freertos_mpu               |                    |
| freertos_tzm               |                    |

### 6.2 Building a FreeRTOS example application

The FreeRTOS OS in SDK is provided in the form of source files directly linked to the projects.

<SDK\_DIR> is the directory where the SDK package is installed.

Supporting Information 2/4

- <FREERTOS\_DIR> is the directory where FreeRTOS OS is located within the SDK, specifically <SDK\_DIR>/rtos/freertos/freertos\_kernel.
- <board> replaces the name of the board (for example, frdmk64f)
- <tool> replaces the name of the toolchain (for example, iar, armgcc, mdk)
- <target> replaces the name of the project target (for example, debug)

### 6.3 Building the first FreeRTOS application

- Open the workspace file with the related FreeRTOS example located in the <SDK\_DIR>/boards/<board>/rtos\_examples/<example>/<tool>/<example> folder.
- Build the required targets (for example, debug) in all projects contained in the workspace.
- · Run the application.

### 6.4 FreeRTOS aware debugger plugin

NXP provides FreeRTOS task aware debugger for GDB. The plugin is available by default in MCUXpresso IDE.

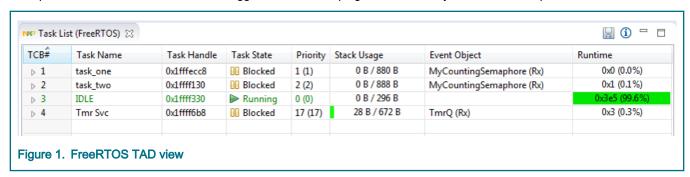

# 7 Revision history

This table summarizes revisions to this document.

Table 2. Revision history

| Revision number | Date    | Substantive changes                     |
|-----------------|---------|-----------------------------------------|
| 0               | 01/2016 | Initial release                         |
| 1               | 09/2016 | Updated for LPC release                 |
| 2               | 01/2017 | Version update to 9.0.0                 |
| 3               | 05/2018 | Version update to 10.0.1                |
| 4               | 12/2018 | Version update for MCUXpresso SDK 2.5.0 |
| 5               | 06/2019 | Updated Section 6.1, "List of examples" |
| 6               | 07/2020 | Updated for MCUXpresso SDK v2.8.0       |

Supporting Information 3/4

How To Reach Us

Home Page:

nxp.com

Web Support:

nxp.com/support

Information in this document is provided solely to enable system and software implementers to use NXP products. There are no express or implied copyright licenses granted hereunder to design or fabricate any integrated circuits based on the information in this document. NXP reserves the right to make changes without further notice to any products herein.

NXP makes no warranty, representation, or guarantee regarding the suitability of its products for any particular purpose, nor does NXP assume any liability arising out of the application or use of any product or circuit, and specifically disclaims any and all liability, including without limitation consequential or incidental damages. "Typical" parameters that may be provided in NXP data sheets and/or specifications can and do vary in different applications, and actual performance may vary over time. All operating parameters, including "typicals," must be validated for each customer application by customer's technical experts. NXP does not convey any license under its patent rights nor the rights of others. NXP sells products pursuant to standard terms and conditions of sale, which can be found at the following address: nxp.com/SalesTermsandConditions.

Security — Customer understands that all NXP products may be subject to unidentified or documented vulnerabilities. Customer is responsible for the design and operation of its applications and products throughout their lifecycles to reduce the effect of these vulnerabilities on customer's applications and products. Customer's responsibility also extends to other open and/or proprietary technologies supported by NXP products for use in customer's applications. NXP accepts no liability for any vulnerability. Customer should regularly check security updates from NXP and follow up appropriately. Customer shall select products with security features that best meet rules, regulations, and standards of the intended application and make the ultimate design decisions regarding its products and is solely responsible for compliance with all legal, regulatory, and security related requirements concerning its products, regardless of any information or support that may be provided by NXP. NXP has a Product Security Incident Response Team (PSIRT) (reachable at PSIRT@nxp.com) that manages the investigation, reporting, and solution release to security vulnerabilities of NXP products.

NXP, the NXP logo, NXP SECURE CONNECTIONS FOR A SMARTER WORLD, COOLFLUX, EMBRACE, GREENCHIP, HITAG, ICODE, JCOP, LIFE, VIBES, MIFARE, MIFARE CLASSIC, MIFARE DESFire, MIFARE PLUS, MIFARE FLEX, MANTIS, MIFARE ULTRALIGHT, MIFARE4MOBILE, MIGLO, NTAG, ROADLINK, SMARTLX, SMARTMX, STARPLUG, TOPFET, TRENCHMOS, UCODE, Freescale, the Freescale logo, AltiVec, CodeWarrior, ColdFire, ColdFire+, the Energy Efficient Solutions logo, Kinetis, Layerscape, MagniV, mobileGT, PEG, PowerQUICC, Processor Expert, QorlQ, QorlQ Qonverge, SafeAssure, the SafeAssure logo, StarCore, Symphony, VortiQa, Vybrid, Airfast, BeeKit, BeeStack, CoreNet, Flexis, MXC, Platform in a Package, QUICC Engine, Tower, TurboLink, EdgeScale, EdgeLock, elQ, and Immersive3D are trademarks of NXP B.V. All other product or service names are the property of their respective owners. AMBA, Arm, Arm7, Arm7TDMI, Arm9, Arm11, Artisan, big.LITTLE, Cordio, CoreLink, CoreSight, Cortex, DesignStart, DynamIQ, Jazelle, Keil, Mali, Mbed, Mbed Enabled, NEON, POP, RealView, SecurCore, Socrates, Thumb, TrustZone, ULINK, ULINK2, ULINK-ME, ULINK-PLUS, ULINKpro, µVision, Versatile are trademarks or registered trademarks of Arm Limited (or its subsidiaries) in the US and/or elsewhere. The related technology may be protected by any or all of patents, copyrights, designs and trade secrets. All rights reserved. Oracle and Java are registered trademarks of Oracle and/or its affiliates. The Power Architecture and Power.org word marks and the Power and Power.org logos and related marks are trademarks and service marks licensed by Power.org.

© NXP B.V. 2016-2020.

All rights reserved.

For more information, please visit: http://www.nxp.com
For sales office addresses, please send an email to: salesaddresses@nxp.com

Date of release: 16 July 2020 Document identifier: MCUXSDKFRTOSGSUG

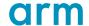